# STREDNÁ PRIEMYSELNÁ ŠKOLA ELEKTROTECHNICKÁ PREŠOV

2024

IV.C ŠK. R. 2023 –

# PČOZ – LASEROVÁ GRAVÍRKA

MAREK ZÁLEŠ A KAMIL KANDRÁČ

Konzultant: Ing. Martin Ambrozy

# **Čestné vyhlásenie**

Vyhlasujem, že celý ročníkový projekt na tému "Inteligentná pokladnička" som vypracoval samostatne, s použitím uvedenej literatúry.

Som si vedomý zákonných dôsledkov, ak v nej uvedené údaje nie sú pravdivé.

Prešov, 15. január 2024 ..........................................

vlastnoručný podpis

**Obsah** 

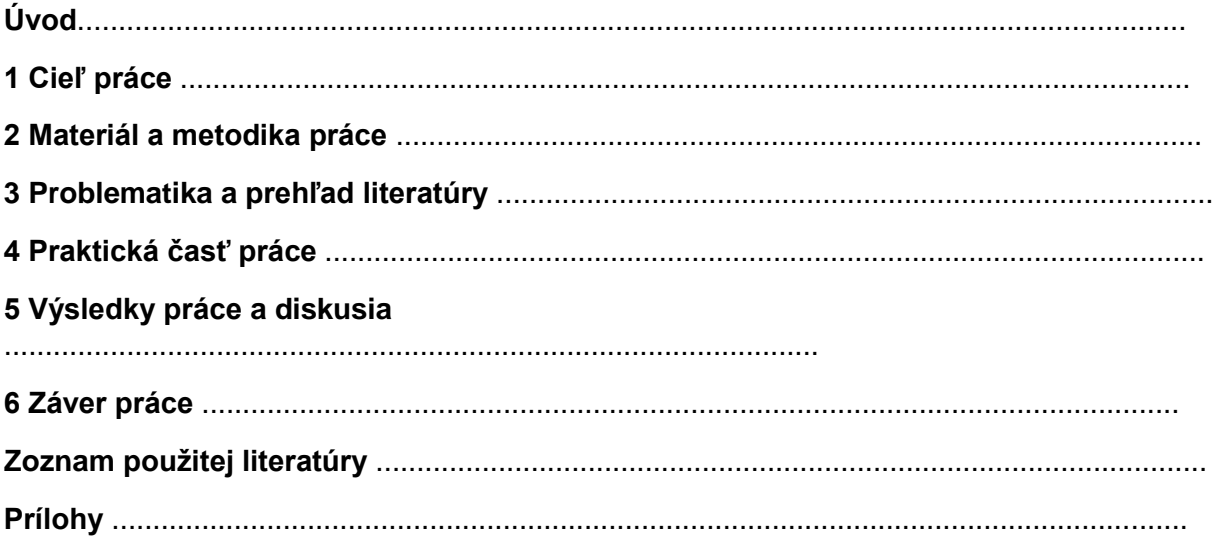

# **Úvod**

Laserová gravírka je v súčasnej dobe považovaná za dôležitý nástroj v mnohých odvetviach a oblastiach, a to z viacerých dôvodov. Za prvé, jej presnosť a vysoký výkon umožňujú detailné a jemné gravírovanie na rôznych materiáloch, vrátane kovov, dreva, plastov a skla. Táto schopnosť je kľúčová pre výrobu personalizovaných výrobkov, ozdôb, tabuliek alebo značiek s vysokým štandardom kvality. Ďalším významným aspektom je univerzálnosť laserovej gravírky, pretože dokáže pracovať s rôznymi materiálmi a tvarmi. Tým pádom je široko využívaná v priemysle, od výroby šperkov po označovanie súčiastok v strojárskom priemysle. Jej schopnosť pracovať na rôznych povrchoch a tvaroch umožňuje flexibilitu v rámci rôznych aplikácií a projektov. Okrem toho, laserová gravírka je efektívnym nástrojom pri výrobe sériových produktov, pretože umožňuje rýchle a presné gravírovanie na viacerých kusoch s minimálnym úsilím. Tento faktor prispieva k zefektívneniu výrobných procesov a znižovaniu nákladov v mnohých odvetviach. Navyše, laserová technológia je šetrná k životnému prostrediu, pretože neprodukuje odpady alebo emisie, čím prispieva k udržateľnejším výrobným postupom. Celkovo vzaté, laserová gravírka poskytuje spoľahlivý a výkonný nástroj pre rôzne odvetvia, kde je kladený dôraz na presnosť, flexibilitu a efektívnosť výroby. Jej význam sa preto odzrkadľuje v širokej škále aplikácií od priemyslu až po tvorbu umenia a personalizovaných produktov.

# **1 Cieľ práce**

Cieľom našej práce bolo na základe doposiaľ získaných informácii a vedomostí z odborných predmetov, navrhnúť a zostrojiť laserovú gravírku a zároveň program ktorí pripraví obrázok na gravírovanie. Následne zariadenie použiť na gravírovanie obrázkov do dreva. Celé zariadenie ovládať tlačidlami a LCD displeja. Pohyb lasera realizovať s pomocou krokových motorov ovládanými s motor drivermi a Arduinom.

Navrhnúť vozík ktorí sa bude pohybovať po hliníkových profiloch pomocou krokového motora, klinového remeňa a POM koliesok s ložiskom.

Navrhnúť jednoduché manuálne aj automatické ovládanie lasera pomocou tlačidiel a LCD displeja.

Následne navrhnúť program, ktorí premení obrázok na čiernobiely a následne na dvojrozmerné pole ktoré slúži na ovládanie intenzity lasera v určitom bode. Taktiež vytvoriť front end pre program na pohodlnejšie nastavenie obrázka.

# **2 Materiál a metodika práce**

## **2.1 Vyhotovenie konštrukcie zariadenia**

Na konštrukciu laserovej gravírky boli použité hliníkové profily. Z dôvodu jednoduchého prichytenia komponentov. Zvyšné komponenty boli vytlačené na 3D tlačiarni kvôli možnosti rýchlo navrhnúť komponenty s požadovanými rozmermi. Na spájanie komponentov sme použili M8 skrutky rôznej dĺžky a matice.

#### **2.1.1 Hlavný rám**

Hlavný rám je zostrojený z dvoch hliníkových panelov s rozmermi 20x20x300mm a dvoch s rozmermi 20x20x340mm. Následne boli spojené pomocou spojovníka vytlačeného na 3D tlačiarni a pomocou M8x15 skrutiek a M8 matíc.

Hlavný rám následne slúžil ako os Y. Na profily rozmeru 20x20x340mm sa pomocou skrutiek M8x30 a matíc prichytil klinový remeň.

#### **2.1.2 Vozík na osy Y s krokovým motorom**

Vozíky boli vytlačené pomocou 3D tlačiarne a následne na jednu z nich bol upevnený krokový motor pomocou M4x12 skrutiek a taktiež POM koliesko, ktoré slúžili na pohyb na hlavnom profile. Taktiež obsahoval dieru na vsunutie hliníkového profilu osi X.

#### **2.1.3 Vozík na osy Y**

Vozíky boli vytlačené pomocou 3D tlačiarne takmer totožný vozík ako v 2.1.2, ktorí ale neobsahoval úchytku na krokový motor.

#### **2.1.4 Vozík na osy X**

Vozíky boli vytlačené pomocou 3D tlačiarne a následne na jednu z nich bol upevnený krokový motor pomocou M4x12 skrutiek a taktiež POM koliesko, ktoré slúžili na pohyb na hlavnom profile. Taktiež obsahoval úchytku na pripevnenie laseru.

## **2.4 Výroba dosiek plošných spojov**

Vyhotovenie dosky plošného spoja spočívalo v prekreslení schémy zapojenia, ktorú sme navrhli a vykreslili na základe blokovej schémy pomocou návrhového programu Eagle.

#### **2.4.1 Návrh dosky plošného spoja**

Plošný spoj sme vytvorili z jednostranného cuprexitu s hrúbkou 1,5 mm, pričom povrch bol pokrytý 35 µm hrubou vrstvou medi. Pri umiestňovaní vodivých ciest sme dbali na ich čo najkratšiu dĺžku s cieľom eliminovať možné prenosové straty.

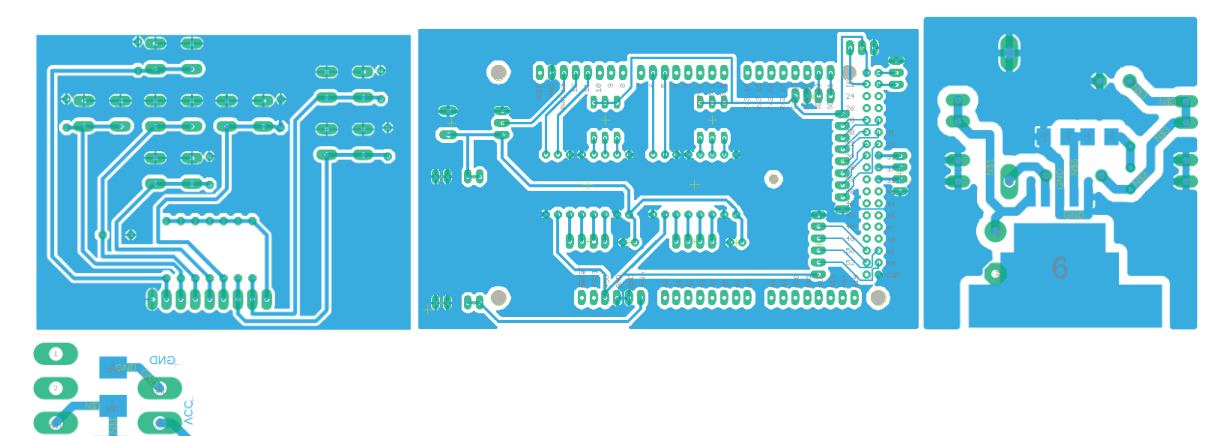

#### **2.4.3 Osadenie súčiastok**

Pred samotným osadzovaním sme predvŕtali diery pre jednotlivé súčiastky, pričom sme prispôsobili priemer vrtákov veľkostiam vývodov súčiastok. Osádzali sme súčiastky od najmenšej po najväčšiu, aby sme zabezpečili rýchlejšie a jednoduchšie spájkovanie. Pri osadzovaní sme dodržiavali polaritu a umiestnenie súčiastok, riadili sme sa plánom osadzovania.

## **3 Problematika a prehľad literatúry**

#### **3.1 Laserová gravírka**

Laserová gravírka je zariadenie, ktoré využíva laserové lúče na odstránenie materiálu z povrchu objektu, čím vytvára detailné a presné značky, vzory alebo text.

#### **3.4 LCD**

Displej má modrý panel s rozlíšením 128x64 bodov a je vybavený podsvietením. Na tento displej sme pripojili I2C prevodník KS0108, čo nám umožnilo zredukovať počet použitých pinov a zjednodušiť manipuláciu s ním. S pomocou dvoch pinov, konkrétne SCL a SDA, pripojených k prevodníku, sme úspešne propojili LCD s Arduinom Mega.

#### **3.2 Krokové motory**

Stepper motory sú elektrické motory, ktoré sa používajú na presné riadenie polohy a otáčok v mnohých aplikáciách. Tieto motory majú niekoľko charakteristík, ktoré ich odlišujú od iných typov elektromotorov. Umožňujú veľmi presné a opakovateľné pohyby, riadia sa pomocou impulzov do kontrolera A4988 a hodnoty 5V alebo 0V na nastavenie smeru otáčania.

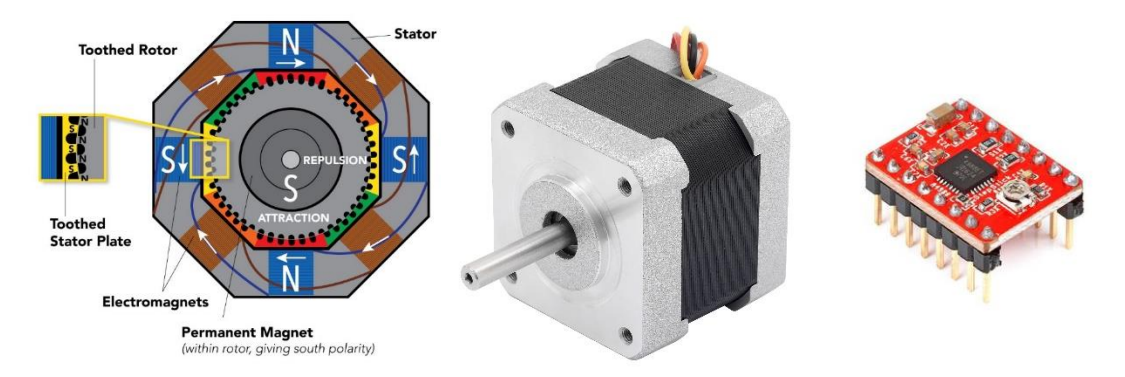

#### **4 Praktická časť práce**

#### **4.1 Počítačová aplikácia**

Aplikácia je minimalistická a slúži na jednoduchšie ovládanie laserovej gravírky. Aplikácia je vytvorená v programovacom jazyku python.

#### **Knižnica tkinter**

Knižnica slúži na rýchly a jednoduchý návrh aplikácie. Použili sme ju na prepojenie algoritmov a grafiky aby sme nemuseli používať príkazový riadok a premiestňovanie súborov.

#### **Knižnica serial**

Knižnica slúži na komunikáciu cez USB. Použili sme je aby sme dokázali nájsť USB port na ktorom je arduino zapojené a následnú komunikáciu.

#### **Knižnica opencv**

Knižnica slúži na manipuláciu s obrázkom. To sme využili na prekonvertovanie obrázka na čierno-blielo alebo na obrys. To sa neskôr uloží na textový dokument ktorý obsahuje silu ktorou treba zapnúť laser.

#### **Knižnica pillow**

Knižnica slúži na konverciu obrázko do rôznich formátov. To je potrebné na správnu funkciu aplikácie pretože knižnica tkinter vie pracovať iba s formátom typu \*.jpg a knižnica opencv iba s formátom \*.png

#### **4.2 Sériová komunikácia**

Počítačová aplikácia komunikuje s arduinom pomocou sériovej komunikácie zabezpečenou USB. Dôležité bolo správne zvoliť USB port na ktorom je arduino zapojené a neprebieha na ňom komunikácia s inou aplikáciov napríklad arduino IDE. Dôležite je aby sa prenosová rýchlosť arduina zhodovala s prenosovou rýchlosťou aplikácie. Správa sa v aplikácie zakóduje do UTF-8 a v arduine sa prekonvertuje na text.

#### **4.3 tvorenie vlastných knižníc v arduine**

Pre lepšiu priehľadnosť kódu bolo potrebné spraviť knižnicu. Knižnica je vo formáte header file(\*.h). Pri jej tvorení je potrebné zahrnúť knižnicu arduino, #endif na konci, a na začiatku #ifndef a #define, zadefinovať premenné a funkcie ktoré môže používať iba knižnica a premenné a funkcie ktoré môže používať aj hlavný program.

#### **4.4 Arduino kód**

#### **Knižnica liquidCrystal\_I2C**

Knižnicu sme použili na ovládanie LCD displeja cez zbernicu I2C a pinov SCL a SDA. Bola potrebná na výber funkcií gravírky, nastavenie gravírky, pohyb motorov, zobrazenie informácii...

#### **Knižnica SD**

Knižnica slúži na komunikáciu arduina a SD karty kde sa nachádzajú priečinky a súbory ktoré je možné gravírovať na gravírke. Používa piny miso, mosi, reset a data.

#### **Knižnica Motor.h**

Knižnica je nami vytvorená a slúži na rýchle a jednoduché ovládanie stepper motorov. Nachádzajú sa v nej funkcie na pohybovanie vpred a vzad, nastavovanie rýchlosti motora, resetovanie počítadla vzdialenosti a počítadlo počtu krokov ktoré motor urobil. V hlavnom programe se ju využili na ovládanie osí X a Y, posunutie motorov do pozície domov a manuálny režim

#### **ENUM**

Enum je špeciálny typ premennej ktorá vie nadobudnúť iba hodnoty ktoré si nastavíme.

#### **State machine**

State machine je metódo tvorenie kódu kde sa pomocou podmienok presúváme do iných častí kódu a zvyšný kód sa úplne ignoruje. To neplatí pre tak zvaný default state ktorý je oddelený. Default state je využitý na resetovanie displeja a počítadla millis. Aktuálny stav je uložený v premennej stav ktorá je typu ENUM.

## **5 Záver práce**

V tejto práci bola vysvetlená teória lasérovej gravírky, jej komponentov a softvérovej časti. Lasérová gravírka je pomerné nová CNC technológia ktorá má využitie v priemysle, tvorbe pločních spojov a bežné použitie. S funkčnosťou našej gravírky sme spokojný ale plánujume ešte veľa úprav. Táto práca je iba prvá verzia a veľa vecí ešte chceme dokončiť napríklad výkonejší laser a úprava aplikácie.

## **Prílohy**

Útržok kódu aplikácie

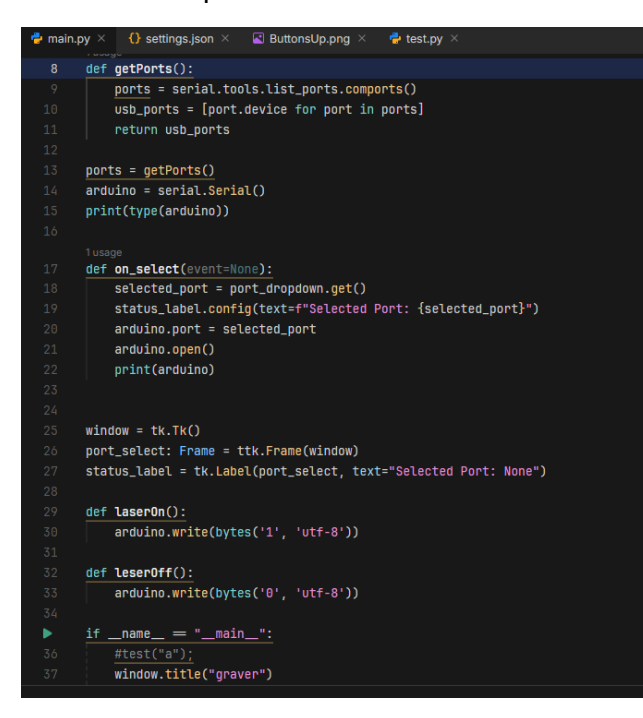

#### Útržok kódu arduino

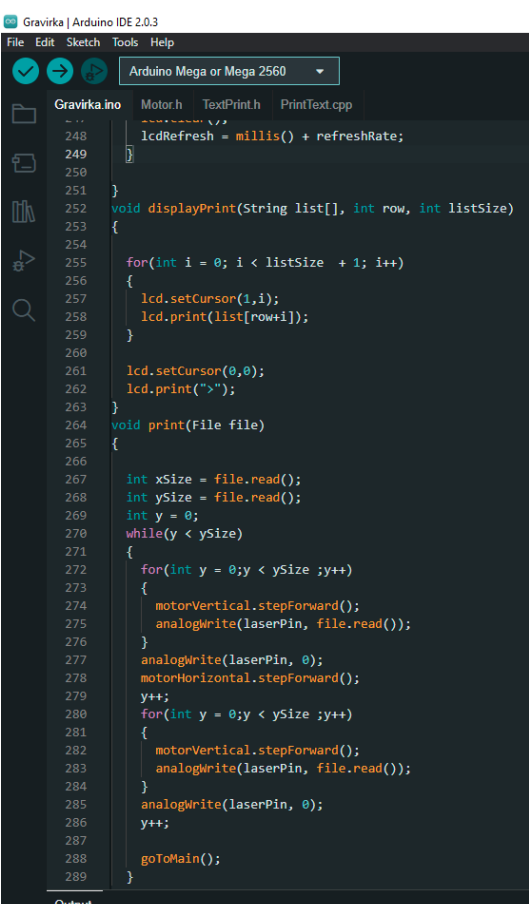

# 3D design v aplikácii INVENTOR

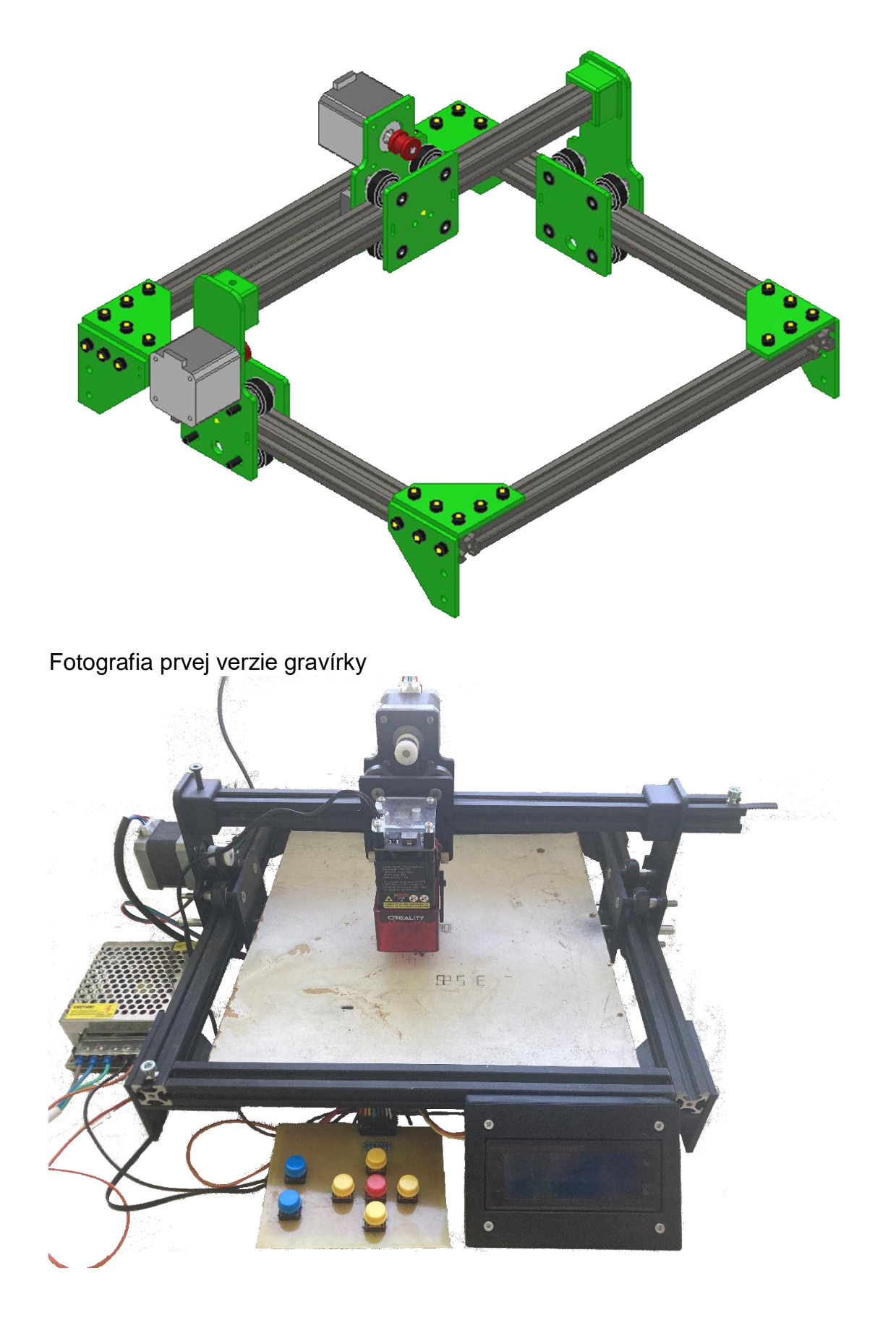